**77-420Q&As**

Excel 2013

### **Pass Microsoft 77-420 Exam with 100% Guarantee**

Free Download Real Questions & Answers **PDF** and **VCE** file from:

**https://www.leads4pass.com/77-420.html**

100% Passing Guarantee 100% Money Back Assurance

Following Questions and Answers are all new published by Microsoft Official Exam Center

**C** Instant Download After Purchase

**83 100% Money Back Guarantee** 

365 Days Free Update

**Leads4Pass** 

800,000+ Satisfied Customers  $\epsilon$ <sup>o</sup>

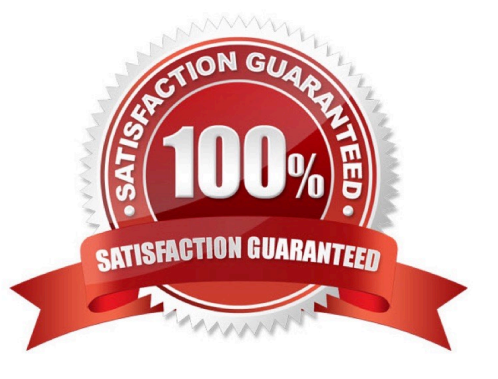

#### **QUESTION 1**

Formula.

Find the minimum homework score for each student.

Cell range D7:D29

Number 1: minimum homework score for each student on "Section 3" worksheet.

Correct Answer: Use the following steps to complete this task in explanation:

Step 1: Click cell D7, and the click the Insert Function Button.

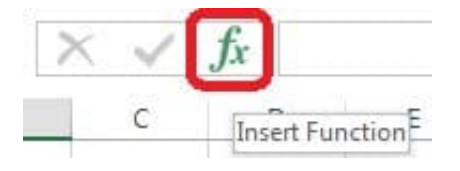

Step 2: In the Insert Function dialog box select Category Statistical, select function MAX, and click OK.

Formula.

Find the minimum homework score for each student.

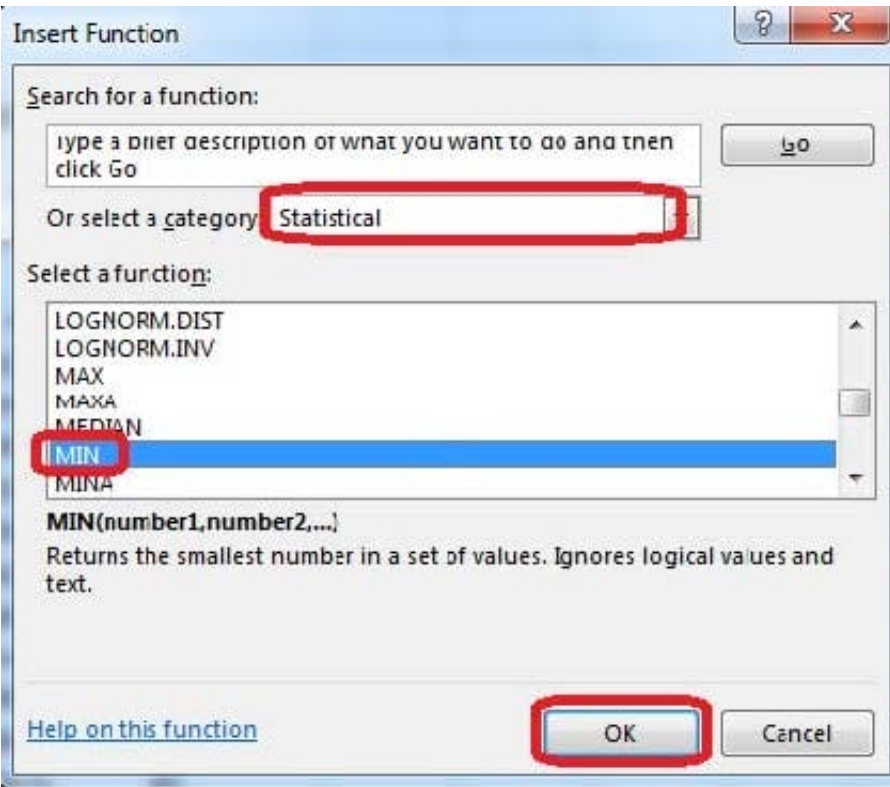

The function Arguments Dialog box appears:

Step 3: Click on the Section 3 tab (left bottom part of the window).

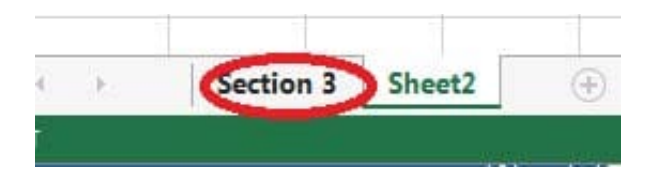

Step 4: Locate the data for the first student. This well be cell range C2 to N2. Click C2 and then Shift-click cell N2. Then click the OK button.

|                                                                                                    | Х                         | Jx             |                | =MIN('Section 3'!C2:N2) |    |    |                 |    |               |                    |     |     |                 |
|----------------------------------------------------------------------------------------------------|---------------------------|----------------|----------------|-------------------------|----|----|-----------------|----|---------------|--------------------|-----|-----|-----------------|
| B                                                                                                    | C                         |                | D              | E                       | F  | G  | Н               | Ι  | J             | К                  | L   | M   | N               |
| 1027                                                                                                    |                           | $\overline{2}$ | 4              | 6                       | 8  | 10 | 12              | 14 | 16            | 18                 | 20  | 22  | 24 <sup>1</sup> |
| 10255                                                                                                    |                           | $\mathbf{1}$   | $\overline{2}$ | 3                       | 4  | 5  | 6               |    | 8             | 9                  | 10  | 11  | 12              |
| 10431                                                                                                    |                           | 51             | 10             | 15                      | 20 | 25 | 30 <sub>1</sub> | 35 | 40            | 45                 | 50  | 55  | 60              |
|                                                                                                    | <b>Function Arguments</b> |                |                |                         |    |    |                 |    | $\mathcal{B}$ | $\mathbf{x}$<br>18 | 20  | 22  | 24              |
| MIN                                                                                                    |                           |                |                |                         |    |    |                 |    |               | 9                  | 10  | 11  | 12              |
| 队<br>Number1<br>'Section 3'IC2:N2<br>$= \{2,4,6,8,10,12,14,16,18,20,22,24\}$<br>国<br>Number <sub>2</sub><br>= number             |                           |                |                |                         |    |    |                 | 45 | 50            | 55                 | 60  |     |                 |
|                                                                                                    |                           |                |                |                         |    |    |                 | 81 | 90            | 99                 | 108 |     |                 |
|                                                                                                    |                           |                |                |                         |    |    |                 | 17 | 130           | 143                | 156 |     |                 |
|                                                                                                    |                           |                |                |                         |    |    |                 |    |               | 53                 | 170 | 187 | 204             |
|                                                                                                    |                           |                |                |                         |    |    |                 |    |               | 89                 | 210 | 231 | 252             |
|                                                                                                    |                           |                |                |                         |    |    |                 |    |               | 25                 | 250 | 275 | 300             |
|                                                                                                    |                           |                |                |                         |    |    |                 |    |               | 61                 | 290 | 319 | 348             |
| $= 2$<br>Returns the smallest number in a set of values. Ignores logical values and fext.                                        |                           |                |                |                         |    |    |                 |    |               | 97                 | 330 | 363 | 396             |
|                                                                                                    |                           |                |                |                         |    |    |                 |    |               | 33                 | 370 | 407 | 444             |
| Number1: number1, number2, are 1 to 255 numbers, empty cells, logical values, or<br>text numbers for which you want the minimum. |                           |                |                |                         |    |    |                 |    | 69            | 410                | 451 | 492 |                 |
|                                                                                                    |                           |                |                |                         |    |    |                 |    |               | 05                 | 450 | 495 | 540             |
|                                                                                                    |                           |                |                |                         |    |    |                 |    |               | 41                 | 490 | 539 | 588             |
| Formula result = $2$                                                                                                    |                           |                |                |                         |    |    |                 |    |               | 77                 | 530 | 583 | 636             |
| Cancel<br>OK<br>Help on this function                                                                                            |                           |                |                |                         |    |    |                 |    | 13            | 570                | 627 | 684 |                 |
|                                                                                                    |                           |                |                |                         |    |    |                 |    |               |                    |     |     |                 |

Step 5: Copy cell D7 downwards until cell D29.

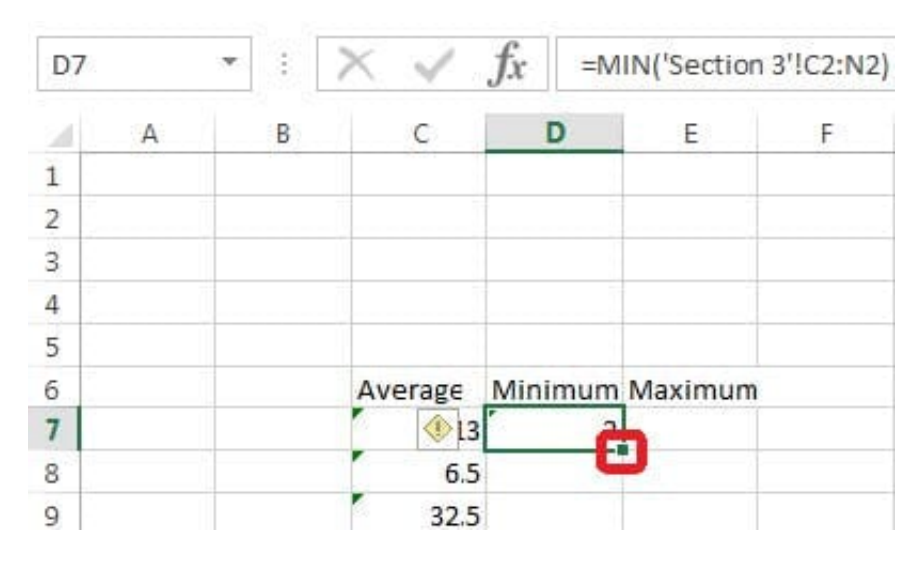

Result will be like:

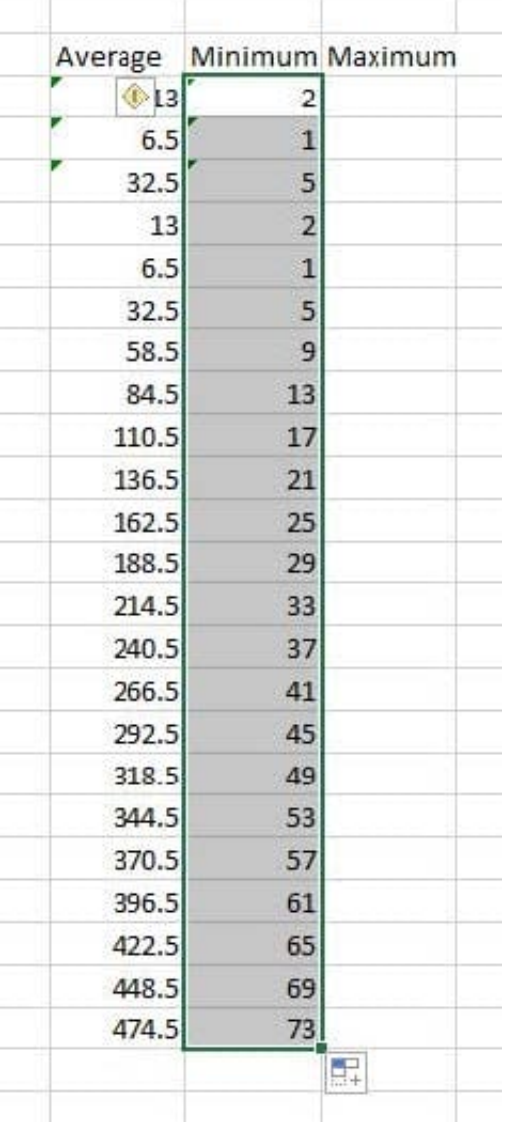

#### **QUESTION 2**

- Apply a cell style Cell range A2:S2 Style 40% Accent3
- Correct Answer: Use the following steps to complete this task in explanation:
- Step 1: Open the correct worksheet(Section 3 Worksheet).
- Step 2: Click in cell A2.
- Step 3: Press down the Shift key and click in cell S2.

Step 4:On the Home tab, under Format, scroll down until you see 40% . Accent3, and click on it.

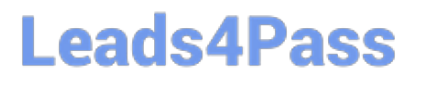

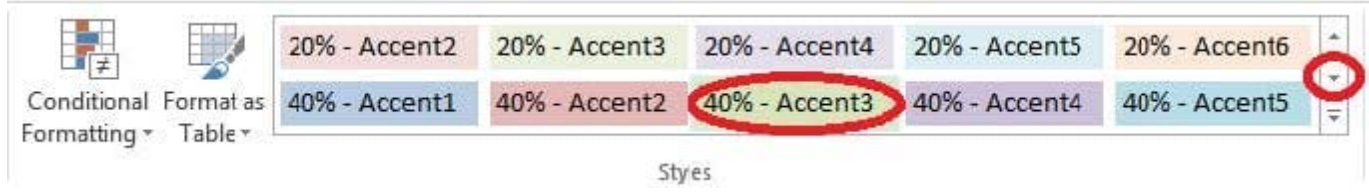

#### **QUESTION 3**

Rename a table. Cell range B6:F29 Name: "Overview"

Correct Answer: Use the following steps to complete this task in explanation:

Step 1:Click cell B6, and shift-click cell F29.

Step 2: Click the Name box at the left end of the formula bar.

Step 3: Type: Overview. Press ENTER.

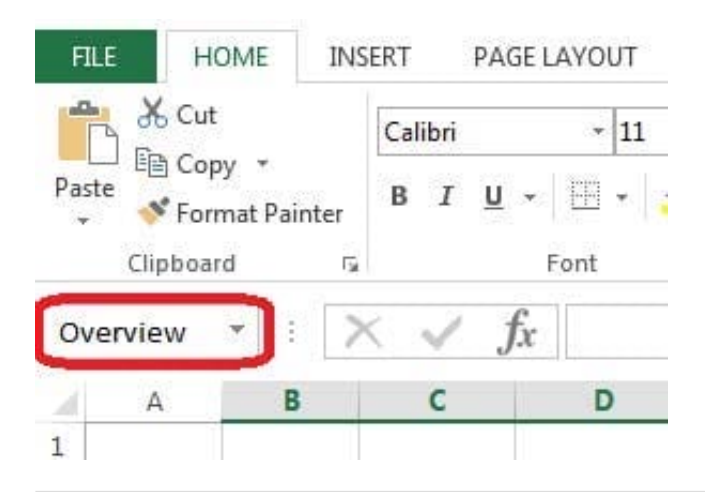

### **QUESTION 4**

Formula.

Count the number of 0 homework scores for each student.

Cell range F7:F29

Use function COUNTIF

Range: all possible homework scores for each student on "Section 3" worksheet.

Criteria: 0

Correct Answer: Use the following steps to complete this task in explanation:

Step 1: Click cell F7, and the click the Insert Function Button.

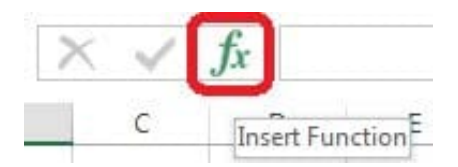

Step 2: In the Insert Function dialog box select Category Statistical, select function COUNTIF, and click OK.

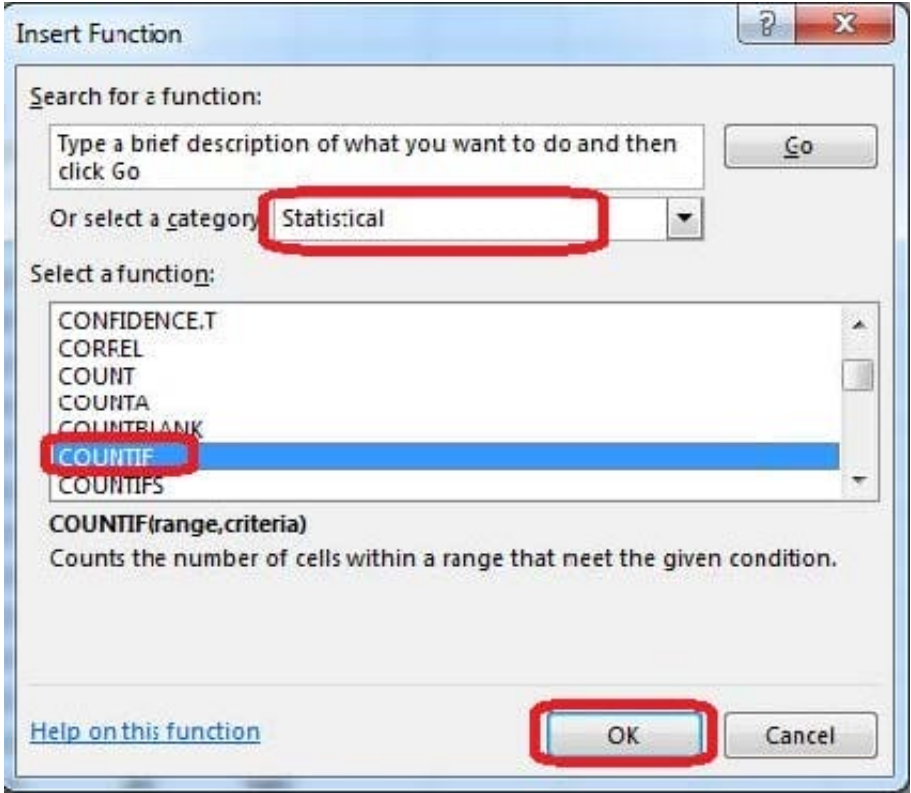

The function Arguments Dialog box appears:

Step 3: Click on the Section 3 tab (left bottom part of the window).

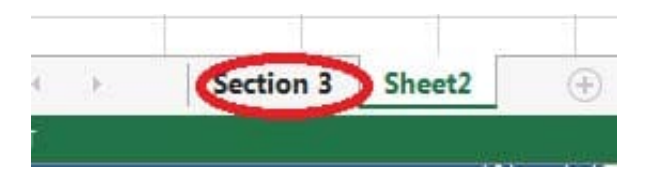

Step 4: Locate the data for the first student. This well be cell range C2 to N2. Click C2 and then Shift-click cell N2.Press Enter.

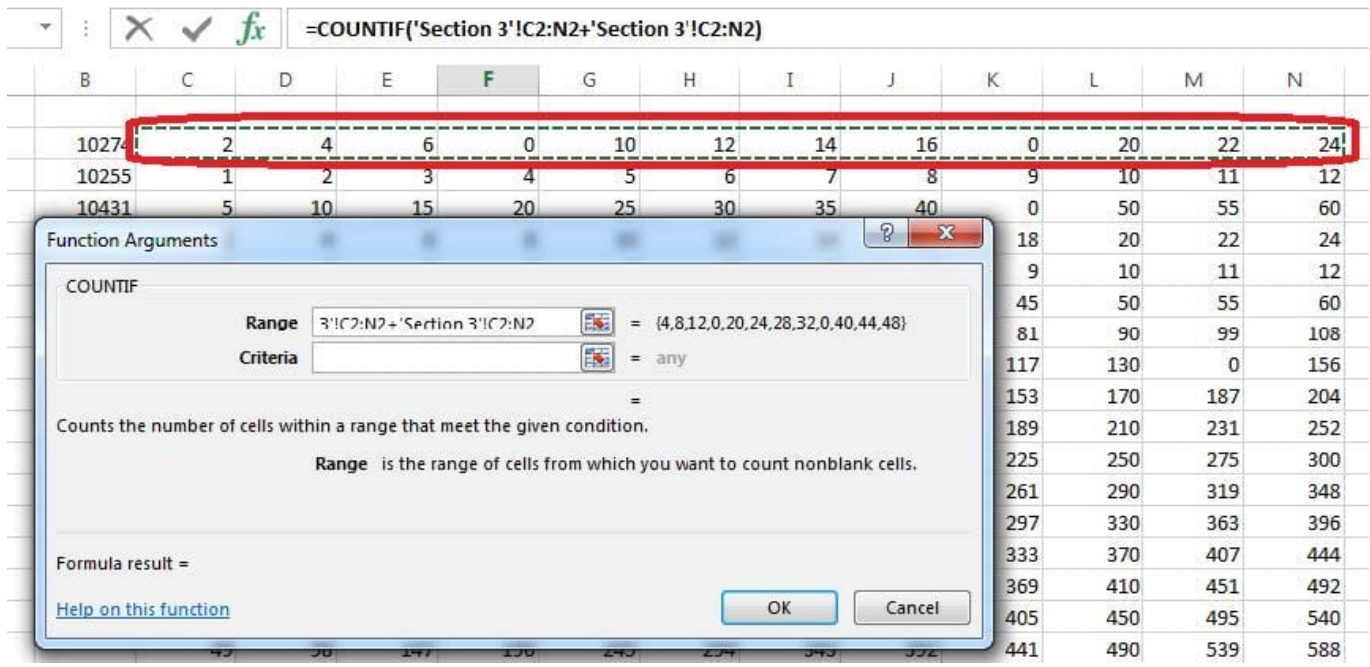

Step 5:In the Function Arguments Dialog box, in the Criteria field type: 0. Then click the OK button. Step6: Copy cellF7 downwards until cellF29.

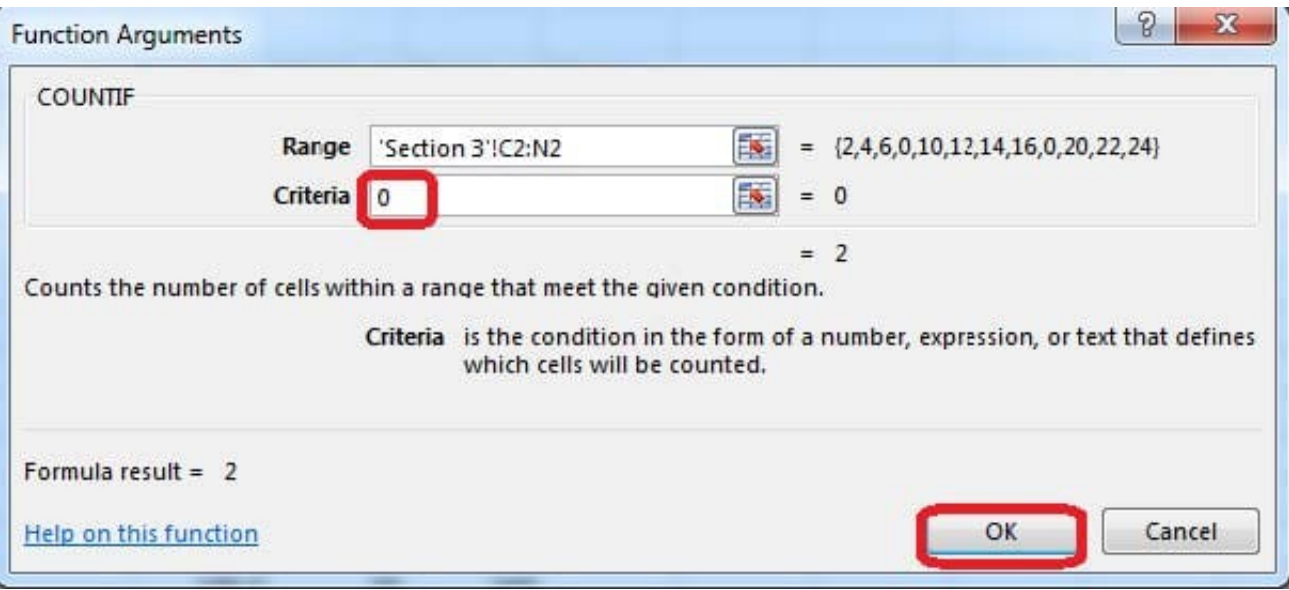

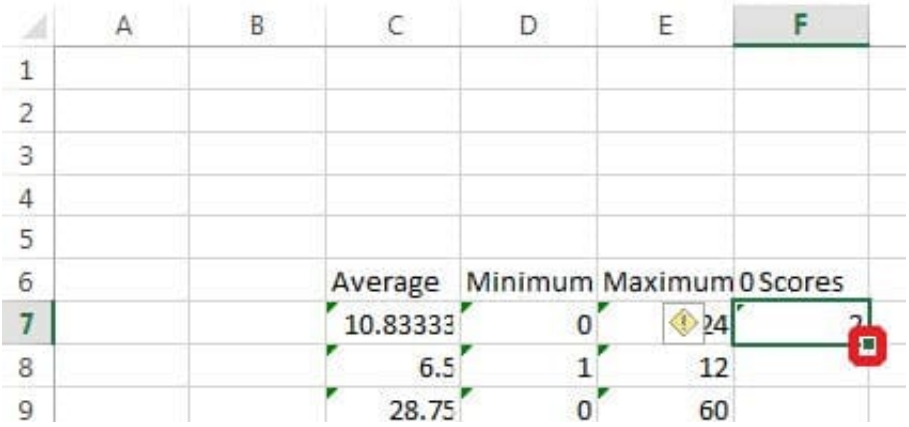

Result will be like:

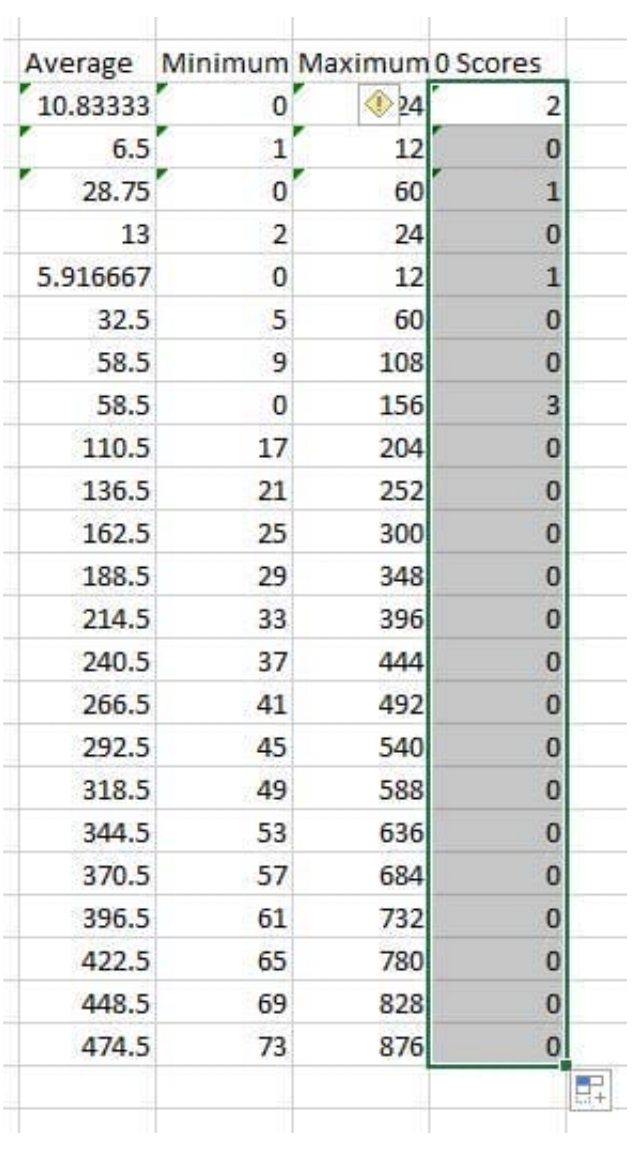

#### **QUESTION 5**

Insert a row.

Directly below current row 1.

Correct Answer: Use the following steps to complete this task in explanation:

Step 1: Open the correct worksheet (Section 3 Worksheet)

Step 2: Click on a cell in row 2.

Step 3: Right-click in the cell, and select Insert from the context menu.

Step 4: In the Insert Dialog box select Entire row, and click OK.

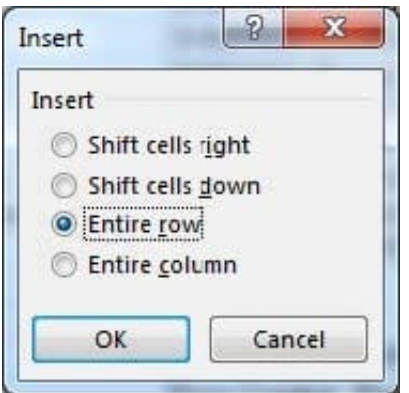

[77-420 Practice Test](https://www.leads4pass.com/77-420.html) [77-420 Study Guide](https://www.leads4pass.com/77-420.html) [77-420 Exam Questions](https://www.leads4pass.com/77-420.html)